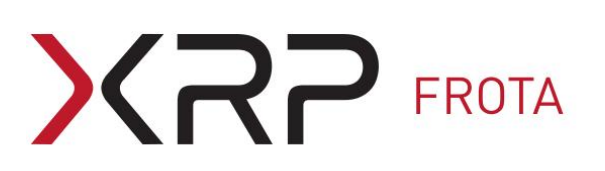

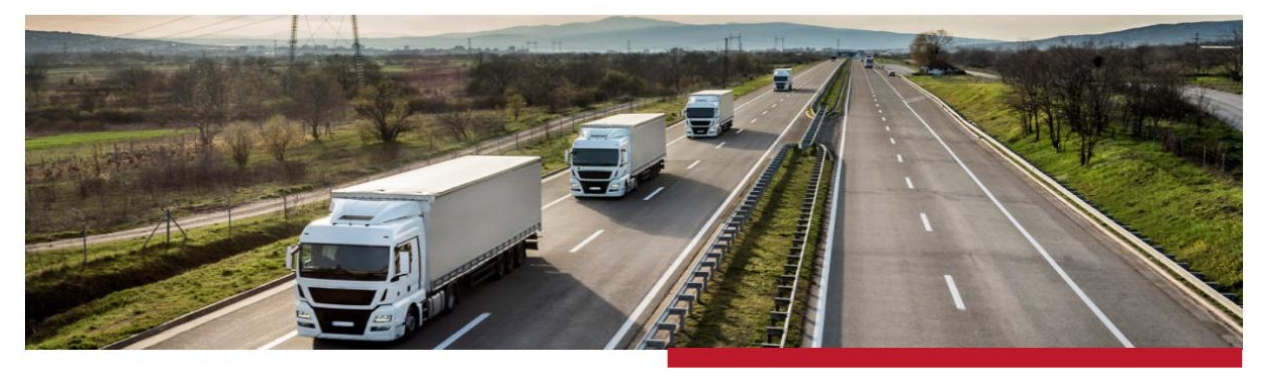

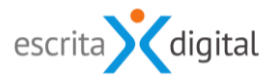

## **XRP** GESTÃO DE FROTA

### Redefinição periódica da password

Revisão: Agosto 2020 Por: Ricardo Moreira/Cláudio Rigueira/Célia Tavares

# **XRP FROTA**

### Índice

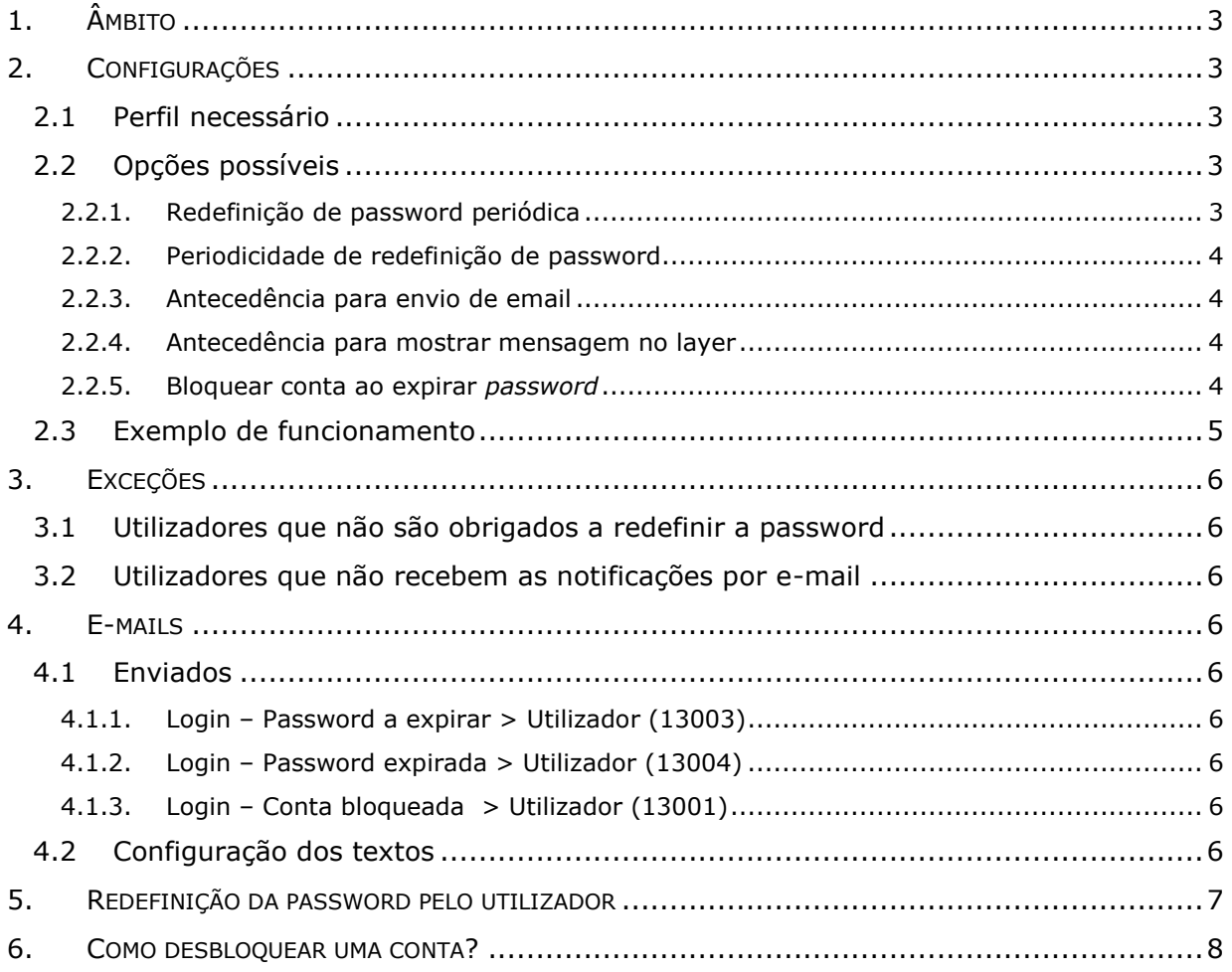

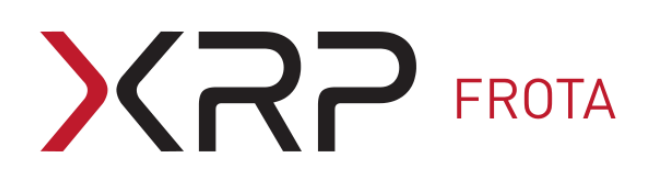

#### <span id="page-2-0"></span>**1. ÂMBITO**

Este manual explica como colocar a funcionar a redefinição periódica da *password* associada à conta de cada utilizador, configurações necessárias e implicações.

#### <span id="page-2-1"></span>**2. CONFIGURAÇÕES**

#### <span id="page-2-2"></span>**2.1 Perfil necessário**

Aceda com o perfil **Frota-Configurações** ao ecrã **Cliente – configurações** pelo menu **Configurações > Cliente**:

Cliente - configurações

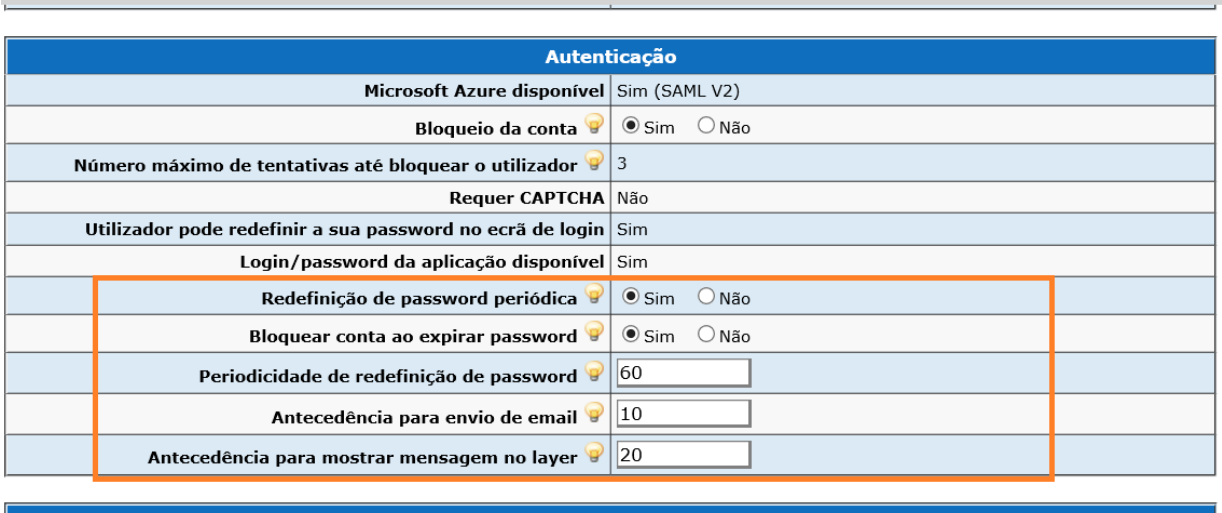

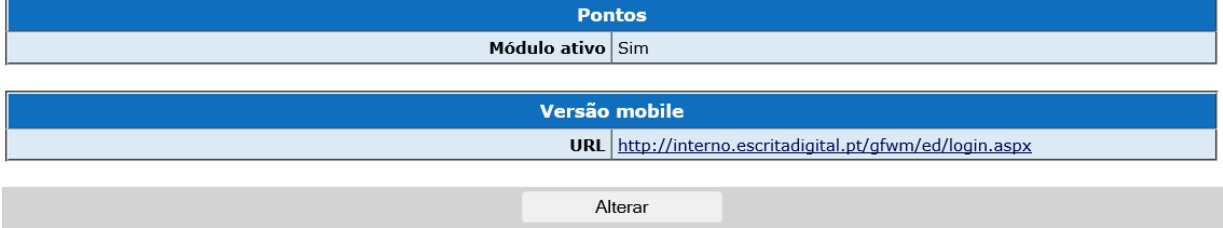

#### <span id="page-2-3"></span>**2.2 Opções possíveis**

#### <span id="page-2-4"></span>**2.2.1. Redefinição de password periódica**

Permite ativar ou desativar a redefinição da *password* periódica no cliente.

## $R$   $\rightarrow$  FROTA

Sempre que a funcionalidade **Redefinição de password periódica** é ativada, (ou seja, a opção passa de "Não" para "Sim"), é assumida, como data da última alteração da *password* dos utilizadores a data de ativação da funcionalidade. Dessa forma, quando a funcionalidade é ativada, os utilizadores ficam todos com a mesma periodicidade para redefinir a *password*.

#### <span id="page-3-0"></span>**2.2.2. Periodicidade de redefinição de password**

Com a configuração de pedido de redefinição de *password* periódica ativa, a *password* de acesso dos utilizadores expira de acordo com a periodicidade, em dias, definida no campo **Periodicidade de redefinição de password**. A periodicidade tem como referência a data em que a *password* foi alterada pelo utilizador.

#### <span id="page-3-1"></span>**2.2.3. Antecedência para envio de email**

Define, em dias, com que antecedência o utilizador é avisado por e-mail que a sua *password* vai expirar. Este e-mail é enviado apenas uma vez em cada ciclo de redefinição da password.

#### <span id="page-3-2"></span>**2.2.4. Antecedência para mostrar mensagem no layer**

Define os dias para mostrar, pelo *layer* apresentado após fazer login na aplicação, a informação do número de dias em falta para a *password* expirar. Esta informação é mostrada até o utilizador efetuar a mudança de *password*.

Exemplo de *layer*:

Atenção: A sua password vai expirar dentro de 30 dias. Por favor redefina uma nova password no ecrã dos seus dados pessoais.

Fechar

#### <span id="page-3-3"></span>**2.2.5. Bloquear conta ao expirar** *password*

Esta funcionalidade permite definir se a conta do utilizador é ou não bloqueada se a *password* expirar por não ter sido alterada no tempo definido. O bloquear da conta impossibilita que o utilizador faça *Login* na aplicação enquanto a sua conta não for desbloqueada. A conta apenas pode ser desbloqueada pelos utilizadores com o perfil **Utilizador – Gestão** (ver secção [6](#page-7-0) para mais informações sobre o desbloqueio da conta).

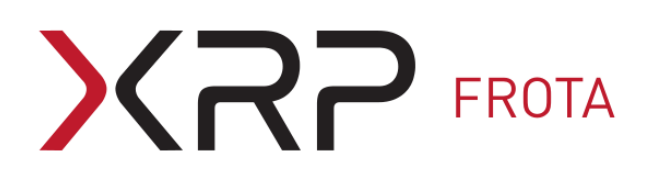

#### <span id="page-4-0"></span>**2.3 Exemplo de funcionamento**

De seguida apresentamos um exemplo da funcionalidade de redefinição de *password* para uma periodicidade de 60 dias. No dia zero assume-se que a *password* foi redefinida ou que a funcionalidade foi ativada.

As configurações neste exemplo são:

- **Periodicidade de redefinição de password**: 60 dias
- **Bloquear conta ao expirar**: Sim
- **Antecedência para envio de email**: 10 dias
- **Antecedência para mostrar mensagem no layer**: 20 dias

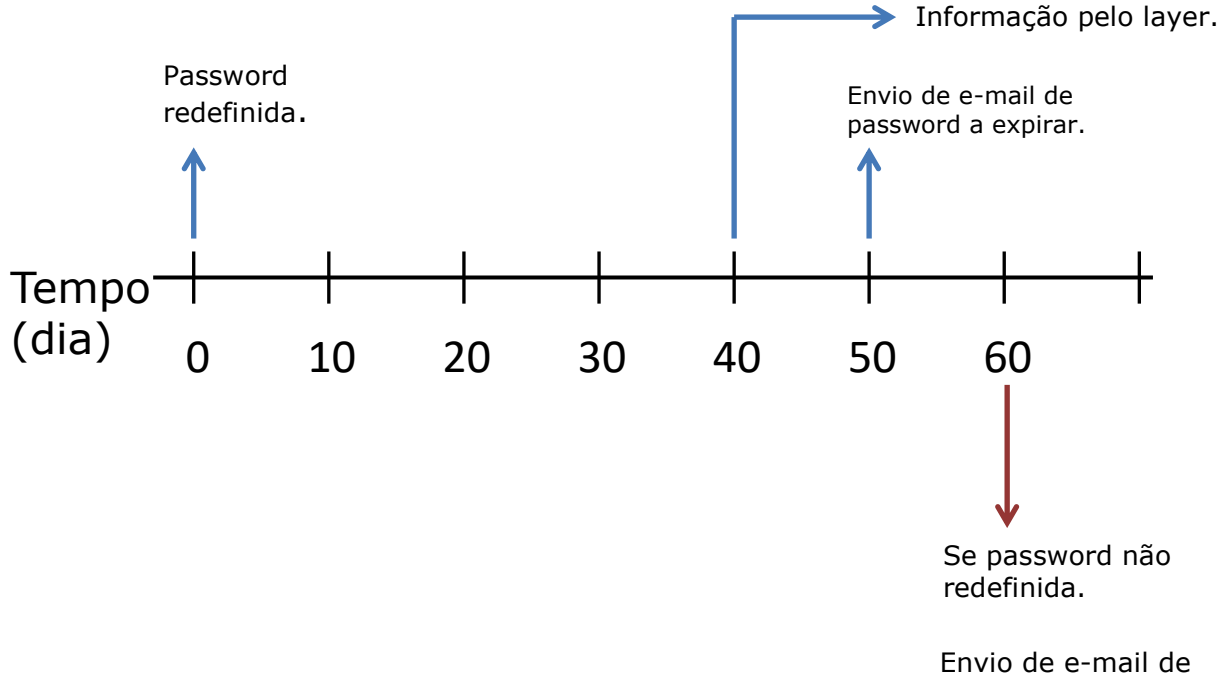

password expirada; Envio de e-mail de conta bloqueada.

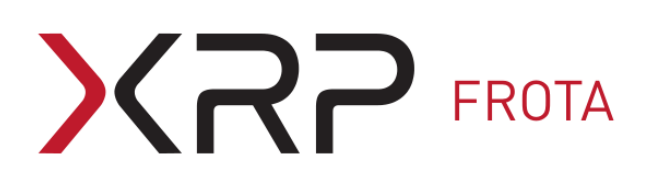

#### <span id="page-5-0"></span>**3. EXCEÇÕES**

#### <span id="page-5-1"></span>**3.1 Utilizadores que não são obrigados a redefinir a password**

A funcionalidade de redefinição de *password* periódica não se aplica aos utilizadores com o perfil **Utilizadores – Gestão**.

#### <span id="page-5-2"></span>**3.2 Utilizadores que não recebem as notificações por e-mail**

Caso existam utilizadores sem qualquer acesso à aplicação, estes utilizadores não serão notificados por e-mail quer relativamente à necessidade de redefinir a password, quer da password expirada, quer de conta bloqueada.

#### <span id="page-5-3"></span>**4. E-MAILS**

#### <span id="page-5-4"></span>**4.1 Enviados**

Estão associados 3 e-mails à funcionalidade de redefinição da *password* periódica:

#### <span id="page-5-5"></span>**4.1.1. Login – Password a expirar > Utilizador (13003)**

E-mail enviado ao utilizador por ter atingido a data de antecedência determinada pelos dias indicados no campo de configuração **Antecedência para envio de email**.

#### <span id="page-5-6"></span>**4.1.2. Login – Password expirada > Utilizador (13004)**

E-mail enviado ao utilizador quando a sua *password* expira por não ter redefinido a mesma no tempo previsto.

#### <span id="page-5-7"></span>**4.1.3. Login – Conta bloqueada > Utilizador (13001)**

E-mail enviado ao utilizador a informar que a conta foi bloqueada pelo facto da sua *password* não ter sido alterada no tempo previsto. Este e-mail só é enviado se a conta ficar bloqueada, ou seja, se a configuração **Bloquear conta ao expirar password** estiver ativa.

#### <span id="page-5-8"></span>**4.2 Configuração dos textos**

Caso necessite de editar os textos pode fazê-lo pelo menu **Configurações > E-mails > Editar**, devendo ter o perfil de **Frota – configurações**.

#### No ecrã **Configurações de e-mails** deverá:

- Selecionar o Grupo **Framework**

- Selecionar para o campo **Designação** um dos e-mails acima indicados (13001, 13003 e 13004).

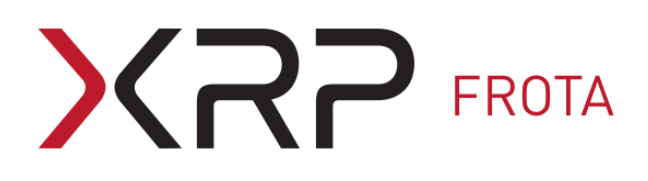

#### <span id="page-6-0"></span>**5. REDEFINIÇÃO DA PASSWORD PELO UTILIZADOR**

Existem duas formas do utilizador redefinir a *password*:

i. Pela funcionalidade de **Recuperar password** pela caixa de login.

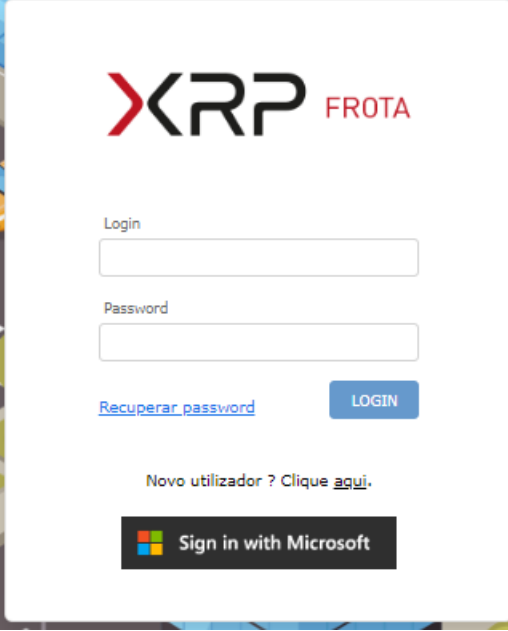

ii. A *password* pode também ser redefinida pelo utilizador na aplicação, no ecrã dos dados pessoais, acedido pelo ícone .

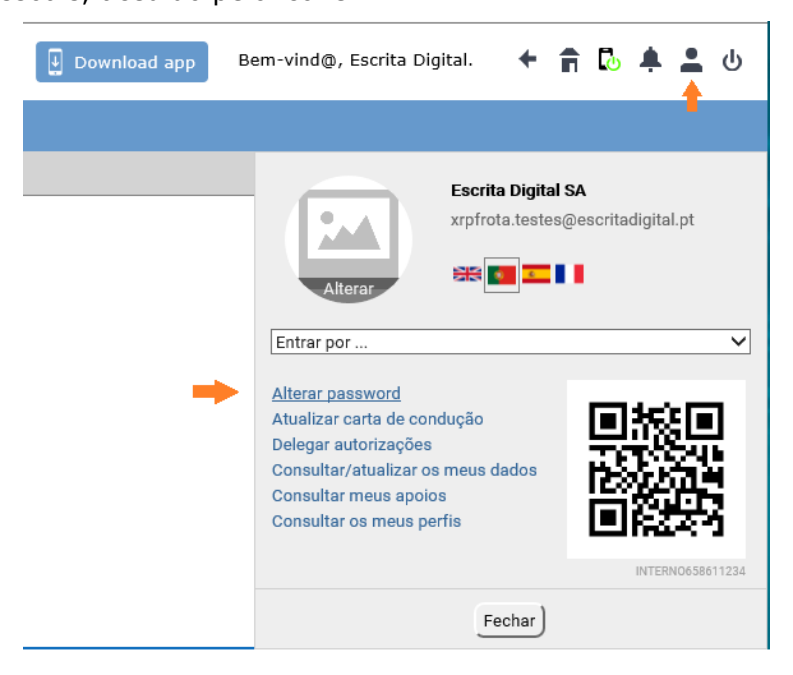

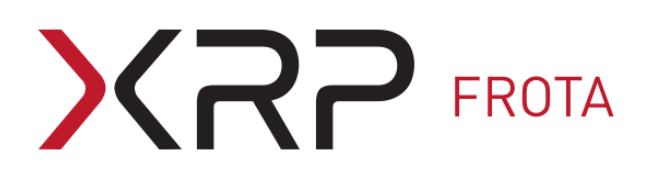

#### <span id="page-7-0"></span>**6. COMO DESBLOQUEAR UMA CONTA?**

O desbloqueio da conta é feito pelo utilizador com o perfil **Utilizadores - Gestão**, acedendo ao ecrã dos dados do utilizador pelo menu **Configurações > Base de dados > Utilizadores**.

Na pesquisa avançada de utilizadores, ao selecionar a opção **Bloqueado** são listados todos os utilizadores com a conta bloqueada. Esses utilizadores estão identificados, na listagem, com um fundo vermelho e com o ícone  $\bullet$  no fim da linha.

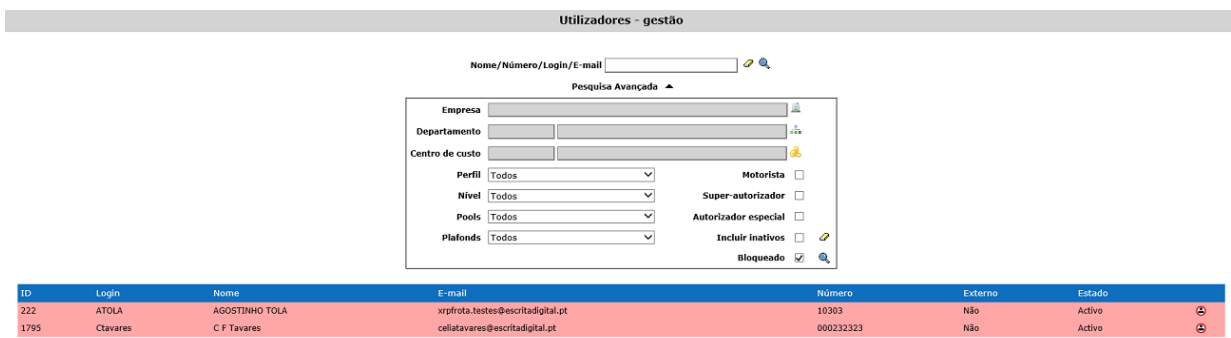

Acedendo ao ecrã dos dados do utilizador, para desbloquear a conta do utilizador basta clicar no botão |**Desbloquear**| junto ao campo **Acesso bloqueado?**.

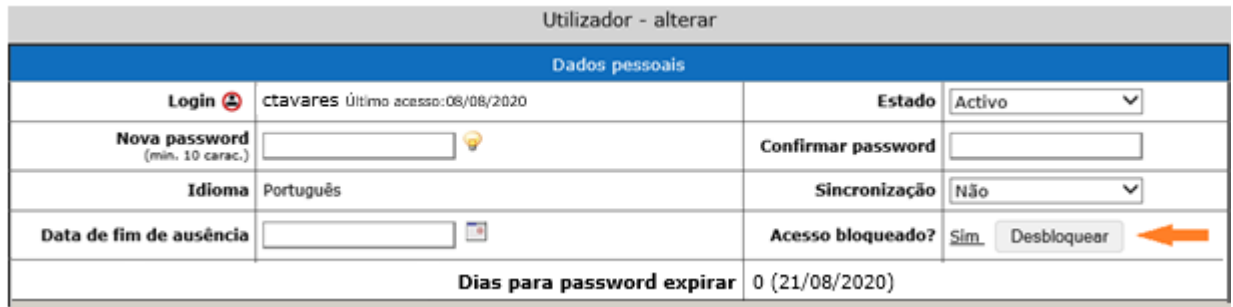

Fim do documento